SABERの流れ -HS CODE検索 Page 2 -Regulated & Non Regulated **Page 3-4** -COC(製品登録証)について Page 5-7 -Shipment Certについて Page 8 - IECC Cert & QM Certについて Page 9

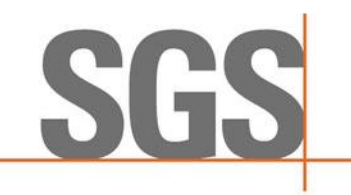

 $\sum_{n=1}^{\infty}$ 

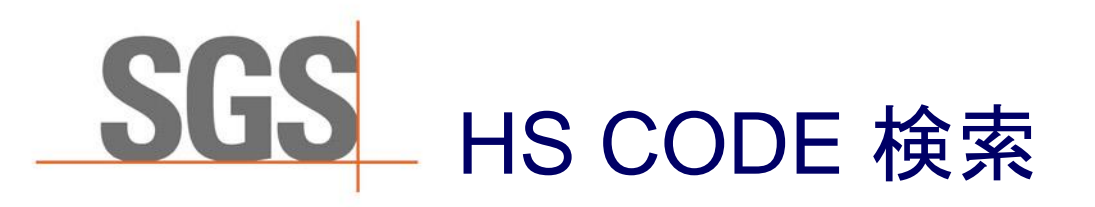

- ◆ [\\*https://saber.sa/home/hscodes](https://saber.sa/home/hscodes)
- ◆ ☝専用のサイトにて輸出貨物がRegulated か Non-Regulatedかを確認
- ◆ HS CODEの検索にはサウジアラビアの通関にて使用される**12**桁のHSCODE が検索に必須

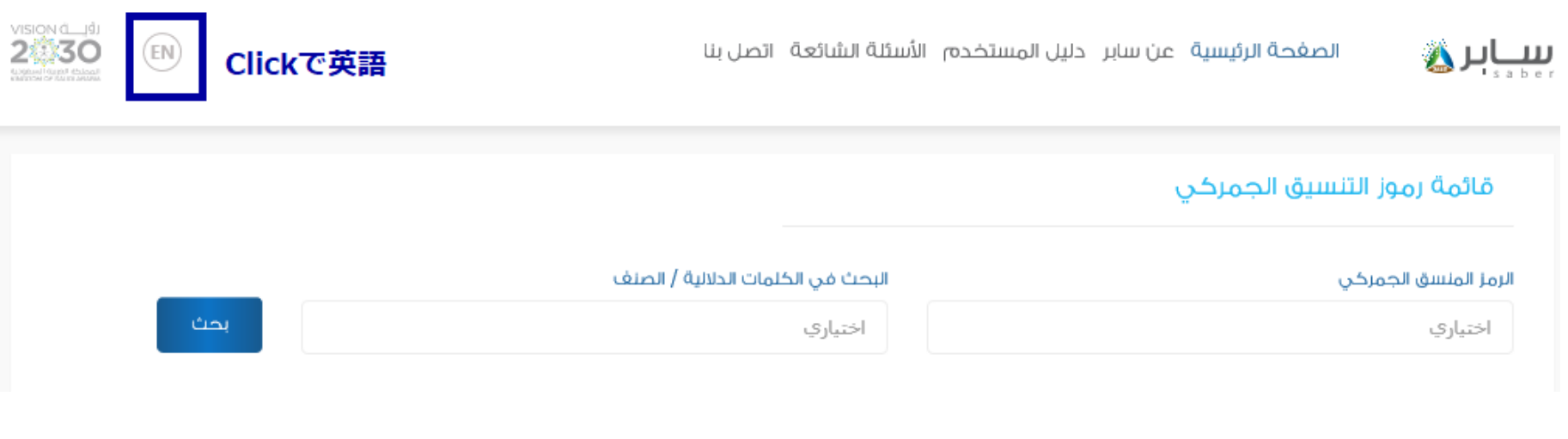

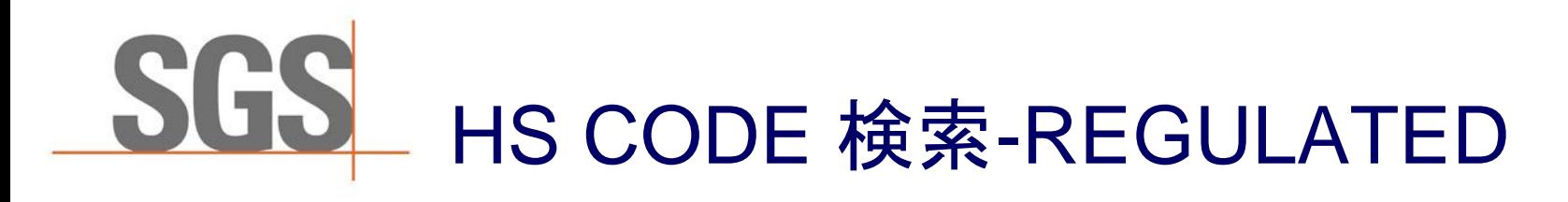

#### 【HS CODE 検索サイトの画面】

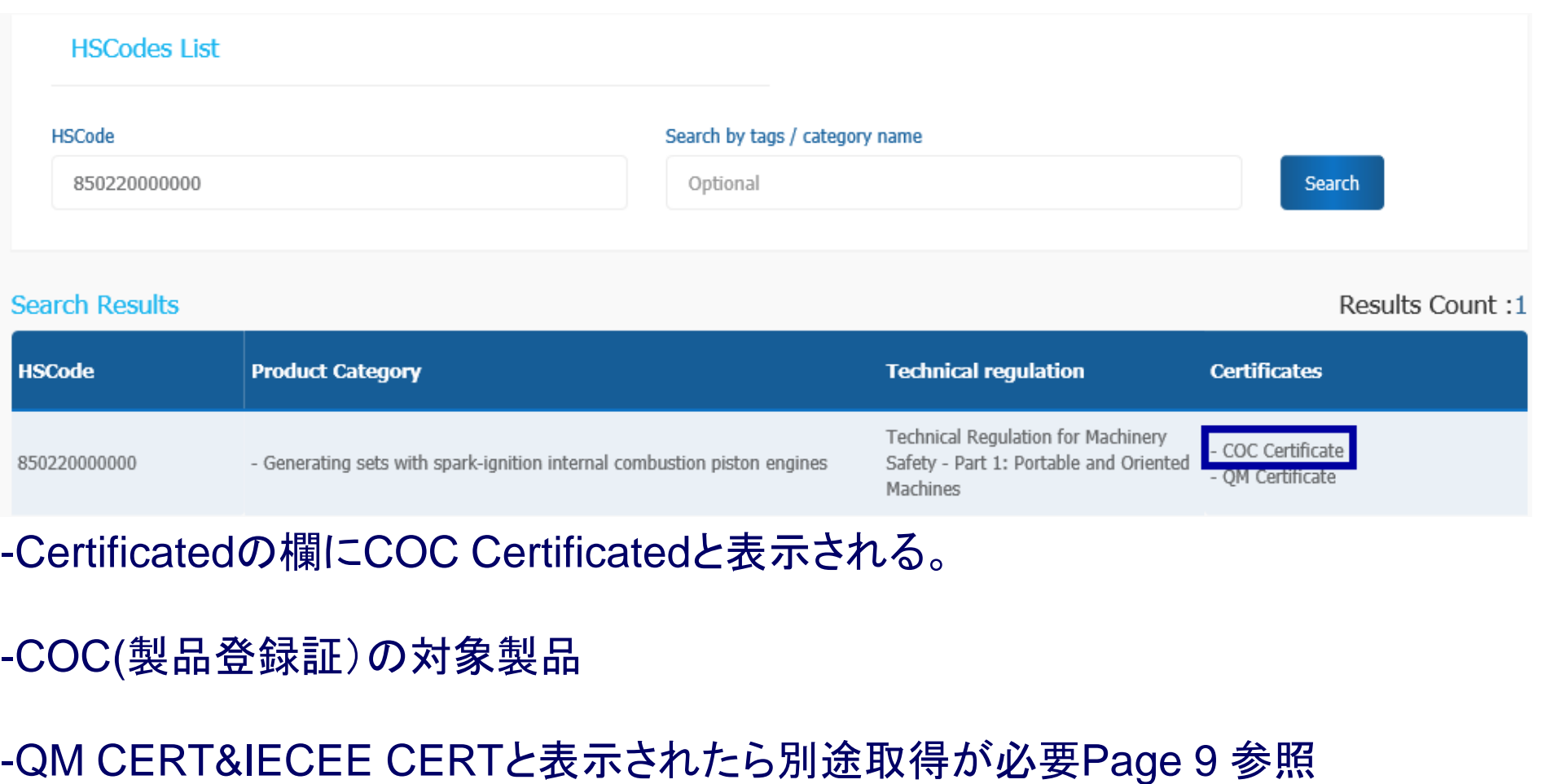

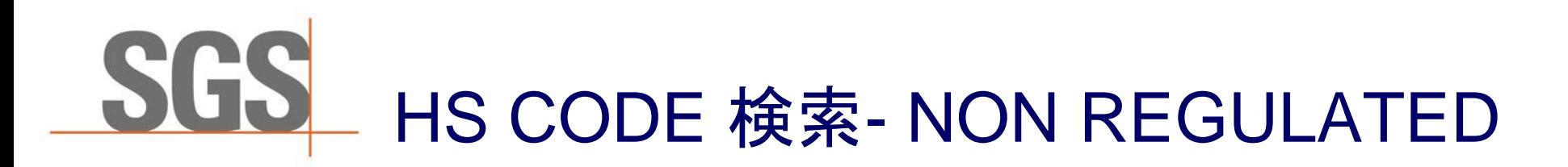

### 【HS CODE 検索サイトの画面】

**HSCodes List** 

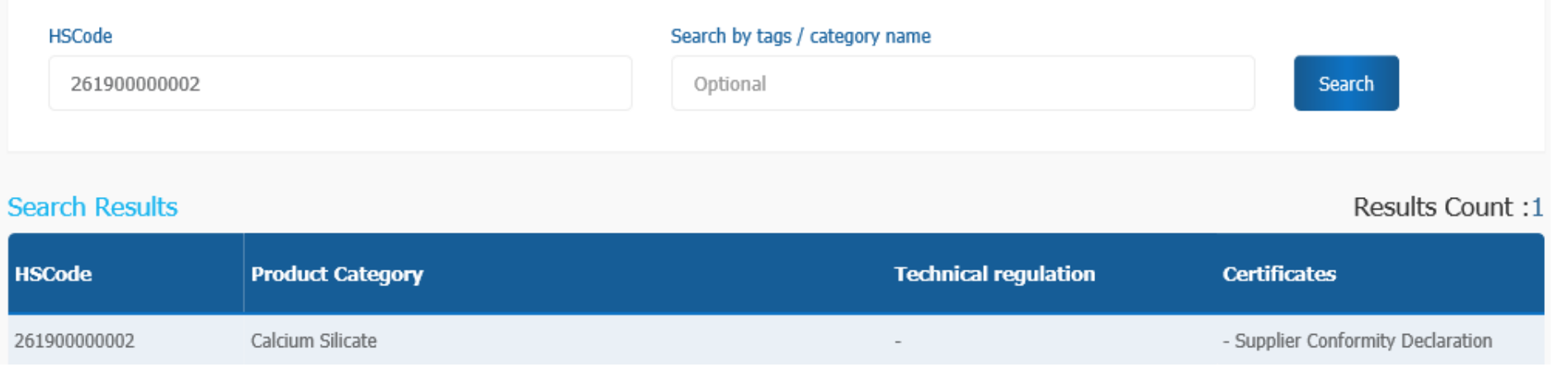

#### -Certificatedの欄にSupplier Conformity Declarationと表示される

-COC(製品登録証)の対象外のため、サウジアラビアのIMPORTER がSABERに てSupplier Conformity Declarationを申請し取得

```
-第三者検査機関は管轄外になる。
```
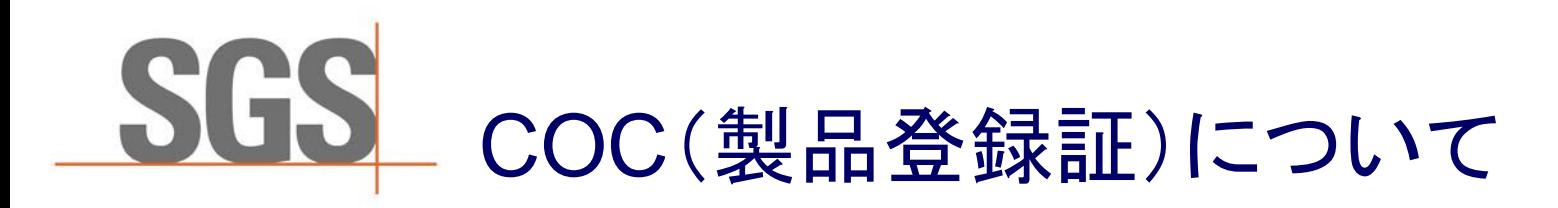

正式名称 شهادة مطابقة للمنتجات الخاضعة للوائح Certificate of conformity for regulated products

COC(製品登録証) 有効期限1年・毎年の更新が必須

◆ サウジアラビアのIMPORTER · HS CODE · 製品 ·原産国ごとに取得が必須

◆ 同製品で同じHS CODE, 大きさや色などによる場合はモデル番号として COCに記載可能

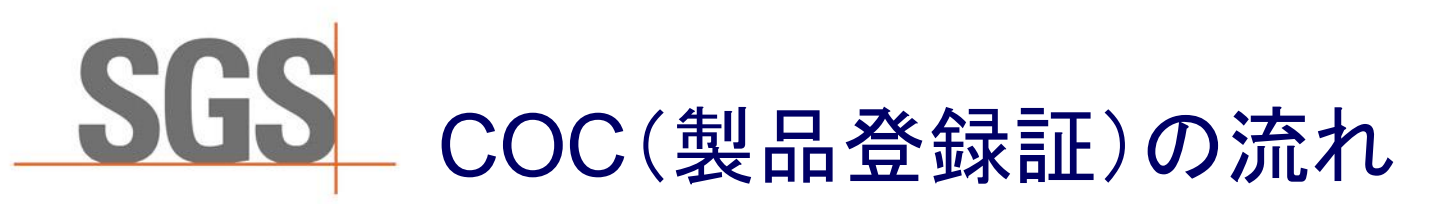

- i. IMPORTERはSABERにてCOCを申請
- ii. EXPORTERはSABER REQUEST NO をIMPORTER より入手
- iii. EXPORTERはSABER REQUEST NOとともに申請書(RFC DOC)テストレポート・ISO9001・製 品写真をSGSへ送付
- iv. IMPORTERがSABER上で支払い手続き
- v. SGS証明書センター(SGSフィリピンマニラ / 審査部)にて書類審査
- vi. 証明書センターより書類審査結果・工場監査の有無の連絡
- vii. 工場監査が必須の場合は別途 日程を調整の上実施 証明書センターにて監査レポートレビュー
- viii. 証明書センターがCOCのドラフトを作成 SGSよりEXPORTERへドラフト送付
- ix. COCのドラフト承認後 IMPORTERがSABER上で発行
- x. SGS よりメールにてEXPORTERへCOC発行をお知らせ

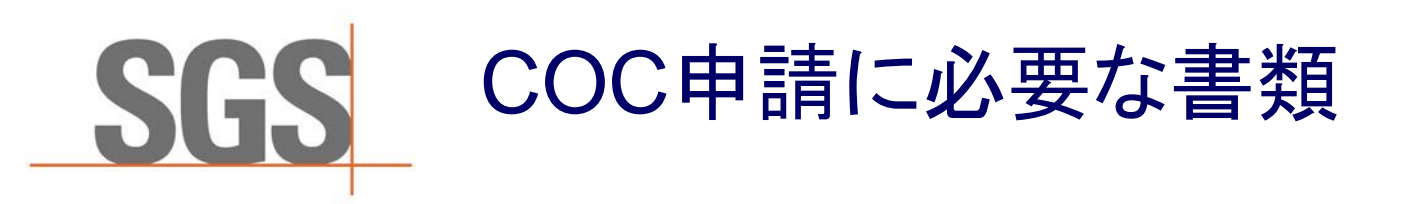

- 【必要書類】\*書類は全て英文のものが必要となります。
- ◆ Request for Certificate(RFC) -SGS JAPANより別途送付
- Declaration of Conformity(DOC) SGS JAPANより別途送付
- (3)テストレポート
- ◆ ④メーカー様の品質管理関連のISO書類(ISO/TS16949、9001、17025など)
- ◆ ⑤製品カタログ、写真、図面など
- **6DoC SASO TR Generic -SGS JAPANより別途送付**

サウジアラビアのIMPORTERが記入

#### SHIPMENT CERTIFICATE について SG - 取得までの流れ

## Shipment Cert は船積み毎に取得が必須

- Shipment Cert 申請から取得までの流れ
- i. Shipment Certificate用のSABER REQUEST NOをIMPORTER より入手
- ii. EXPORTERはSGSへ申請(SABER REQUEST NO + 申請書(RFC DOC)
	- + Final Invoice
- i. SGS証明書センターにてShipment Certificateドラフト作成
- ii. SGSよりEXPORTERへドラフト送付
- iii. Shipment Certificateのドラフト承認後 SGS がSABER上で認証
- iv. IMPORTERがSABER上で支払い・Shipment Cert 発行

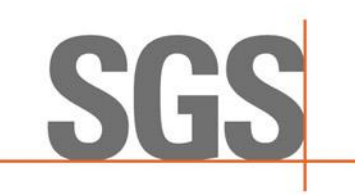

# IECEE CERT&QM CERTについて

Home Manage Trade

**1** Add New Product

**Added Products** 

Certificate of Conformity Request Conformity for regulated products

Qualitymark Certificate (QM)

**Plastic Certificate** 

**IECEE Certificate** 

Gulf Certificate of Conformity (GSO)

Power Efficiency Certificate

**Auto Spare Parts** 

**Added Requests** 

Regulated

**Auto Spare Parts** 

IMPORTERのSABER画面より申請 ◆ EXPORTER側で申請する際は下記の通り IECEEサートについては下記のリンクから申請 <http://jeem1.saso.gov.sa/Profile/FactoryProfile>

Filling application form.

- -Present IEC test certificate & IEC test report.
- -Present declaration or endorsement from the manufacturer for conformity for each product.
- -Filling of commitment declaration towards conformity of Saudi National Standards & product safety for each product.

**QM Cert** – SGS DUBAIが窓口 SGS JAPANより別 途案内資料送付

#### **WWW.SGS.COM**

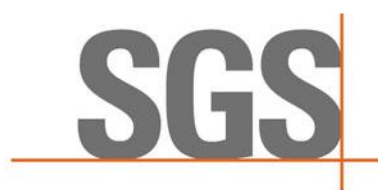

 $\frac{1}{2}$   $\frac{1}{2}$   $\frac{1}{2}$